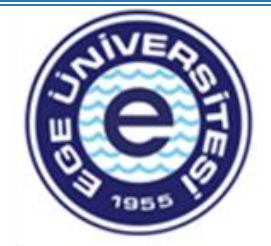

## **EGE ÜNİVERSİTESİ PERSONEL DAİRE BAŞKANLIĞI Personel Kartı Başvuru Süreci Yardım Adımları**

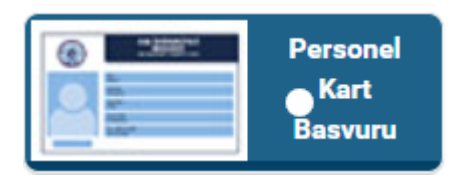

**1. Adım :** Kullanıcı adı ve şifresiyle [https://kimlik.ege.edu.tr/](https://kimlik.ege.edu.tr/egesso/modul) adresinden ulaşılan Ege SSO Sistemi üzerinde oluşturulan "Personel Kart Başvuru" ekranına ulaşım sağlayan başvuru sahibinin bilgileri otomatik olarak ekrana gelir ve personel kart başvurusu için "Talep Nedeni"nde yer alan seçeneklerden birini seçer.

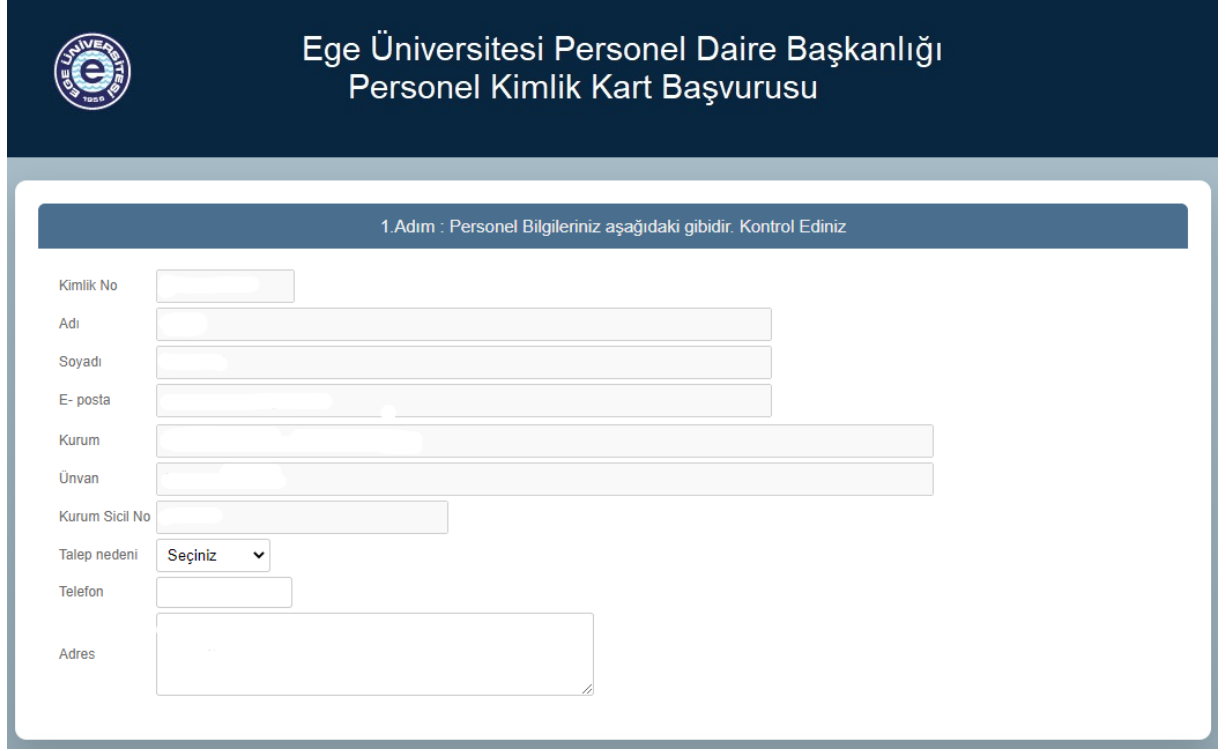

**2. Adım :** Başvuru sahibi kimlik kartında yer almasını istediği vesikalık resmini bilgisayara tarayarak yükler.

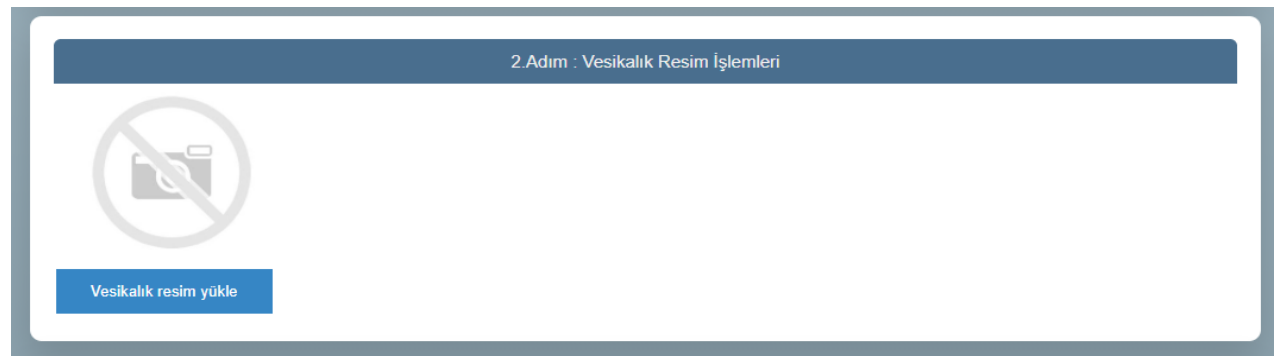

**3. Adım :** Başvuru sahibi kimlik kartı bedelini yatırma aşamasında; açıklama kısmına üniversite kimlik kartı ücreti olduğunu, TC kimlik numarasını ve ad-soyad bilgilerini belirterek ödeme işlemini gerçekleştirir. Başvuru sahibi kimlik kartı bedelini ödediğine dair dekontu yükler.

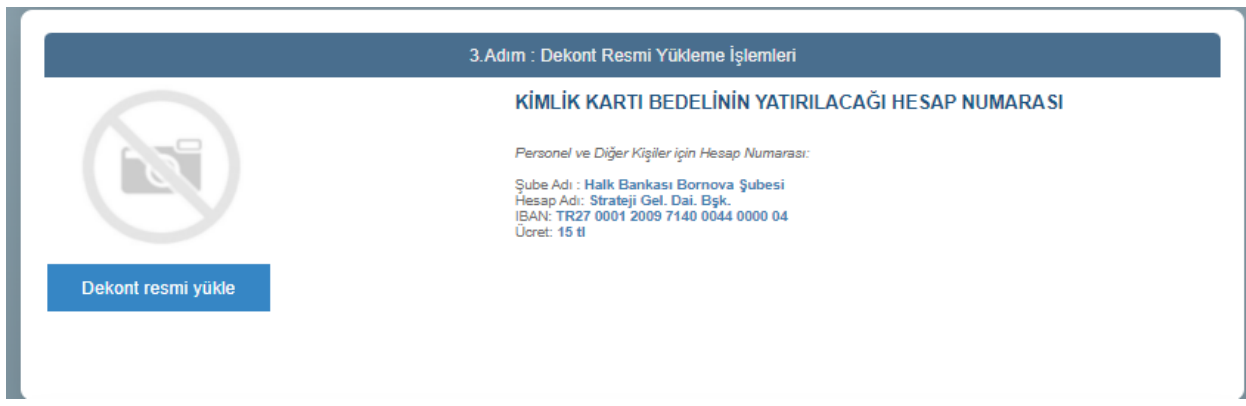

**4. Adım :** Sistemden otomatik bilgileri gelen başvuru sahibi**,** vesikalık resmini ve dekontunu yükleyip kaydettikten sonra, kart basımı için ilgili belgeler sistem aracılığıyla Personel Daire Başkanlığı Emekli ve Sicil İşleri Şube Müdürlüğüne sevk edilir.

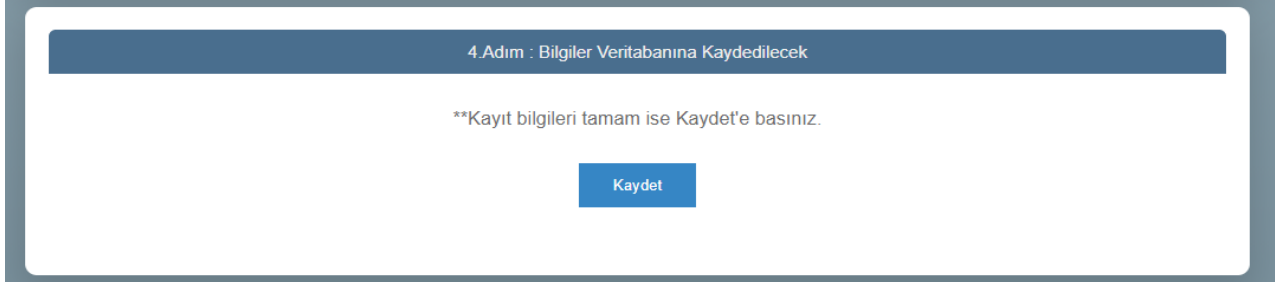

- **5. Adım :** Başvuru sahibi "Personel Kart Başvuru"suna ait belgeler Personel Daire Başkanlığı Emekli ve Sicil İşleri Şube Müdürlüğü tarafından kontrol edilir ve herhangi bir sebepten dolayı iade edilmesi durumunda personele geri bildirim sistem üzerinden yapılır.
- **6. Adım :** Başvuru sahibi "Personel Kart Başvuru" sürecini ve kart basım durumunu sistem üzerinden takip edebilir.
- **7. Adım :** Basımı yapılan Personel Kimlik Kartı, Personel Daire Başkanlığı Emekli ve Sicil İşleri Şube Müdürlüğü tarafından başvuru sahibinin görev yaptığı birime EBYS sistemi üzerinden yazı ile gönderilecektir.